فصل ٣

مفاهيم شیءگرايی و ماژول کلاس

هدف های رفتاری : پس از آموزش اين فصل هنرجومىتواند: مفاهيم اصلى شىءگرايى را توضيح دهد. Model Object Component را تعريف کند. تفاوت بين ماژول کلاس و کدرا شرح دهد. ٔ COM در ويژوال بيسيک ايجاد کند. يک مؤلفه نمونهاى از يک کلاس را ايجاد کند. مشخصهها و متدهاى شىء را بهکار گيرد.

روال رويدادى براى مديريت رويدادهاى شىء بنويسد.

## ۱ـ ۳ـ برنامهنويسى شىءگرا

برنامهنويسى شىءگرا داراى اصول و ويژگىهايى است که با پيدايش ويندوز و مفاهيمى مانند «چند وظيفهاى'» كه در سيستم عامل وجود دارد، مطرح شد . در اين روش، برخلاف روش قبلى، بهجاى استفاده از تابع اصلی که وظیفهٔ کنترل تمام برنامه را بر عهده دارد از مفاهیمی همچون کلاس، مشخصه و شىء استفاده مىشود. بنابراين براى يادگيرى بهتر اين روش، ابتدا بايدبا مفاهيم گفته شده آشنا شويم.

١ــ Multi Tasking

درمحيط زندگى با مفهوم شىء آشناهستيم. همانطورکه مىدانيديک شىء چيزى است مادى که داراى مشخصههايى است، از جمله اين که مى تواند در مقابل برخى رويدادها که ممکن است برايش ٔ رخ دهد، از خود واکنشهايى نشان دهد. پس با اين حال مىتوان گفت که هر شىء به همراه سه جنبه زير شناخته مىشود:

- مشخصهها
- رفتار يا متد
	- روابط

مشخصه ها، ویژگی هایی هستند که مشخص کنندهٔ حالت فعلی شیء است. بهعنوان مثال، می توان<br>. گفت رنگ يک ميز قهوهاى است يا قد يک شخص ۱۷۰ سانتىمتر است. در اين مثال، ميز و انسان ٔ آنهاست. شىء هستندو قهوهاى بودن و ۱۷۰ سانتىمتر بودن قد، مشخصه

رفتار يک شيء، نحوهٔ پاسخ اُن شيء در مقابل رويدادهايي است که ممکن است برايش رخ دهد.<br>. بهعنوان مثال، شىء ميز در مقابل رويداد وارد آمدن نيروى بيش از حد، مىشکند (رفتار).

~ تمرين : حال خودتان مثالهايى را براى شىء انسان ورويدادهايى که مىتواند براى وى اتفاق افتدو رفتارهاى متقابل او بيابيد.

توجه داشته باشيد که ممکن است شىء خاصى در مقابل بعضى رويدادها هيچ رفتارى از خود نشان ندهد. اين در صورتى است که براى رويداد موردنظر هيچ رفتارى تعريف نشده باشد. روابط هر شىء نيز نشاندهندهٔ ارتباط ان شىء با شىءهاى ديگر است. بەعنوان مثال، يک شخص مىتواند مالک بک شيء مانند ميز باشد که در اينصورت رابطهٔ مالکيت بين شيء و شخص برقرار است.

شىءهايى که در دنياى واقعى وجود دارند، از انواع متفاوت هستند . حتى شىءهاى هم نوع ممکن است مشخصهها، رفتارها و روابط متفاوتى داشته باشند. با توجه به اين نکته، براى شىءها تقسيمبندى خاصى را درنظر مى گيريم و اصطلاح کلاس را تعريف مى کنيم. کلاس مجموعهٔ تمام شىءهاى هم;نوع است. هر چنداين شىءها، مشخصهها، رفتار و روابط متفاوتى داشته باشند.

بهعنوان مثال، انسان يک کلاس است و هر شخص به خصوصى از اين مجموعه، شيئى از کلاس مذکور محسوب مىشود. با توجه به تعاريف و مفاهيمى که ذکر شد، مىتوان روش برنامهنويسى

شىءگرا را بهصورت زير بيان کرد:

هر برنامهٔ شىءگرا شامل تعدادى شىء با مشخصهها و متدهاى متفاوت است بهنحوى كه روابط خاصى بين آنها برقرار مىباشد.

متدها، مجموعهاى از دستورالعمل هاى برنامهنويسى هستند که بايد در هنگام بروز رويدادهايى اشکار شوند. مجموعهٔ این دستورالعملها، رفتار ان شیء را در برابر رویداد بهخصوصی نشان مے ردهند.

شىءگرايی از بهترين مفاهيم برنامهنويسى ساخت يافته بهوجود آمده و با چندين مفهوم قوى ترکيب شده تا امکان سازماندهى برنامهها بهطور کارآمد را فراهم کند. بهطورکلى، هنگامى که با روش نسىءگرا برنامه مىنويسيد، مساله را به بخشهاى تشکيلدهندهٔ ان تجزيه مىکنيد. هر مؤلفهاى شامل دستور العمل ها و دادههاى مرتبط با خودش است. از طريق اين عمليات، پيچيدگى کاهش يافته و مى توان برنامههاى بزرگتر را مديريت کرد. همهٔ زبانهاى برنامهنويسى شىءگرا در سه چيز مشترک هستند : کپسولهسازى، چندريختى و وراثت.

۱ـ۱ـ۳ـ کپسولهسازی **(Encapsulation(**: همانطورى که مىدانيد تمام برنامهها از دو عنصر اصلى تشکيل مىشوند: عبارات برنامه (کد) و دادهها. کد بخشى از برنامه است که عمليات را اجرا مى کند و دادهها اطلاعاتى است که بهوسيلهٔ اين عمليات تحت تاثير قرار مى گيرند. کپسولهسازى، مکانيزم برنامهنويسى است که کدو دادهها را با هم در يک جا قرار داده و هر دو را از استفاده نادرست و تداخل خارجى ايمن نگه مىدارد.

در يک زبان شىءگرا، کد و دادهها ممکن است با هم در چنين روشى محدود شوند که يک جعبه را ايجاد مى کنند. درون جعبه تمام دادههاى موردنياز و کد قرار دارد. هنگامى که در اين روش، کد و دادهها با هم پيوند برقرار مىکنند، يک شىء بهوجود مىآيد. به عبارت ديگر، يک شىء ابزارى است که از کیسولهسازى پشتيبانى مى کند.

اتومبيل دارای چهار چرخ، فرمان، ترمز، بدنه، در، موتور، شمعها، ... و متدهای حرکت چرخها، روشن و خاموش کردن، عقب و جلو بردن، ... است و تمام اجزای اتومبيل با هم در ارتباطند. راننده از برخی از متدها مثل عقب و جلو بردن، روشن و خاموش کردن استفاده می کند و نیاز ندارد که از چگونگی عملکرد موتور يا شمع ها (کد متدها) برای حرکت اتومبيل آگاه باشد. لذا اگر عملکرد موتور اتومبيل تغيير کنددر رفتار راننده برای استفاده از اتومبيل تأثيری ندارد. © نکته : کپسولهسازی سبب میشود که اشياء بدون آنکه از چگونگی عملکرد يکديگر اطلاع داشته باشندبا هم ارتباط برقرار کنند.

۲ـ۱ـ۳ـ چندريختى **(Polymorphism  (**: چندريختى،کميتى استکه به يک رابط امکان مىدهد تا براى يک کلاس عمومى (مفهوم کلاس را در همين فصل توضيح خواهيم داد)، ازعمليات يکسانى استفاده کند. عمل خاص، توسط ذات حقيقى شىء تعيين مى شود. يک مثال ساده از چندريختى در فرمان اتومبيل است. فرمان اتومبيل براى تمام اتومبيلها بدون توجه به روشی که مورد استفاده قرار مى دهند، يکسان است. فرمان براى اتومبيلى که بهطور دستى کار مى کند يا با نيروى برق يا هر چيز ديگرى، عمل يکسانى را انجام مى دهد. بنابراين، بعد از اين که شما چگونگى عمل کردن را ياد گرفتيد، مىتوانيد فرمان هر نوع اتومبيلى را کنترل کنيد. همين هدف مىتوانددر برنامهنويسى نيز اعمال شود. در برنامه نويسی شیء گرا می توان کلاس های عمومی را تعريف کرد مانند کلاس انسان که شامل

تمام انسانها (مرد و زن) میشود. انسانها دارای مشخصههايی مثل دست، پا، سر، ...، پوشش، احساسات، ... هستند. پوشش و احساسات و بسياري از ويژگي هاي انسانها در مرد و زن با هم تفاوت دارد در حالی که هر دو دارای اين ويژگی& هستند لذا کلاس مرد و کلاس زن زير کلاس@ای' کلاس انسان هستند. در مثال ديگر کلاس ميوهها را در نظر بگيريد که شامل همهٔ ميوهها مى¢مود و طعم از مشخصههای آن است. کلاس ميوهها شامل زير کلاسهای سيب، گلابی، موز، ... است که هر کدام طعم مخصوص به خود دارند.

© نکته : با استفاده از چند ريختی میتوان برای متد تعريف شده در کلاس عمومی، پيادهسازی متفاوت در زير کلاسها داشت.

۳ـ۱ـ۳ـ وراثت : وراثت، عملى است که يک شىء مىتواند مشخصههاى شىء ديگرى را بهدست اورد . بههمين دليل، از مفهوم دستهبندى سلسله مراتبى پشتيبانى مىکند . اگر دربارهٔ وراثت بيشتر فکر کنيد، اطلاعات بيشترى راجع به دستهبندى سلسلهمراتبى (از بالا به پايين) بهدست خواهيد آورد. بهعنوان مثال، سيب قرمز بخشى از دستهبندى سيب است که آن هم بخشى از کلاس ميوههاست. ميوهها هم در کلاس بزرگترى بهنامغذا قرار دارند. کلاس غذا داراى مشخصات اصلى (خوراکى، پروتئين

 $\mathcal{L}$  Subclass

وغيره) است که بهطور منطقى به زير کلاسهاى غذا اعمال مىشود. علاوه بر اين مشخصات، کلاس ميوه داراى مشخصههاى (آبدار، شيرين و غيره) است که آن را از ساير غذاها متمايز مى کند. کلاس سيب نيز مشخصههاى خاصى را براى يک سيب تعريف مى کند که عبارتند از : رسيدن روى درخت وغيره. يک سيب قرمز، تمام خصوصيات کلاسهاى بالاتر را به ارث مىبرد و فقط مشخصههايى که منحصر به فرد هستندرا تعريف خواهد کرد.

بدون استفاده از وراثت، هر شيء بهطور مجزا بايستى تمام مشخصههاى خودش را تعريف كند. با استفاده از وراثت، شىء فقط نياز به تعريف مشخصههايى دارد که در داخل آن کلاس منحصر بهفرد هستند. اين سبب مىشود که صفات عمومى را از پدرشان به ارث ببرند.

بنابراين، مکانيزم وراثت به يک شيء امکان مىدهد تا نمونهٔ خاصى از يک حالت عمومىتر باشد.

## ۲ـ۳ ـ ماژولهای کلاس

برنامهنويسی شیءگرا برای مدلسازی مفاهيم و مسألهها در دنيای واقعی بهکار میرود. از اجزای اصلی برنامهنويسی شیءگرا کلاس است. تاکنون با کلاسهای زيادی در ويژوال بيسيک آشنا کههرکدامدارای List Box، Text Box، Command Button، Form مانند کلاسهايی .شدهايد مشخصهها، متدهاورويدادهای خاص خودهستندومیتوان بههر تعدادی که لازم استنمونههايی از اين کلاس ها را در برنامه استفاده کرد. بهعنوان مثال میتوان روی فرم، دو کادر متن و يک دکمهٔ فرمان قرار داد که نمونههایی از کلاس،های کادر متن و دکمهٔ فرمان هستند. نمونههای یک کلاس را شیء میگويند همانطور که به نمونههای انواع دادهها مثل Integer ،String متغير میگويند. به عبارت ديگر کلاس مجموعهٔ تمام شيءهای هم نوع است ولي شيء نمونهای از يک کلاس است مانند سيب که نمونهای از کلاس ميوهها است.

در فصل ۲ با نوع دادهٔ تعريف شده بهوسيلهٔ کاربر (UDT) اشنا شديد. کلاس، شبيه يک نوع داده تعریف شده بهوسیلهٔ کاربر است با این تفاوت که علاوه بر داشتن دادهها، کلاس دارای زيرروالهايی نيز میباشد.

کـلاسهــا شامل متغيرهـا و زيرروالهـا هستند. متغيرهــا را اعـضای دادهای (مشخصه) و زيرروالهای کلاس راکه میتوانندازنوع زير برنامه (SUB (يا تابع (Function (باشند، متدمیگويند. بنابراين، کلاس، مجموعهای از مشخصهها و متدهاست.

به عنوان مثال به نوع دادهٔ Music که به صورت زیر تعریف شده است توجّه کنید .<br>.

Type Music

Composer As String

Piece As String

End type

در برنامه روالی به نام Report نوشته شده که مقادیر عناصر نوع دادهٔ Music را در کادر پیام نمايش میدهد.

Dim my Music As Music

Private Sub Report ( ) Dim Msg As String Msg = "Composer:" & my Music.Composer & vbcrLF  $Msg = Msg \& \text{ 'Piece: } \& \text{ my Music}.\text{ Piece}$ نمايش مقادير در کادر پيام' Msg Box Msg

End sub

اگر بخواهيد روال Report به عنوان عنصری از نوع داده Music باشد بايد آن را بهصورت کلاس Music تعريف کنيد.

١ـ٢ـ٣ـ ايجاد ماژول کلاس : در ويژوال بيسيک، کلاسها بهصورت يک ماژول پيادهسازی میشوند و تمام اجزای کلاس در داخل ماژول تعريف میشوند و ماژول کلاس به پروژه اضافه میشود.

ماژولهاى کلاس (پروندههاىcls. (اصول و اساس برنامهنويسى شىءگرا در ويژوال بيسيک است. ماژول $\mathbf{d}$ ی کلاس را می $\vec{u}$  و تان با یک نقشهٔ ساخت خانه مقایسه کرد. دقیقاً مانند یک خانه که از طريق نقشه ساخته مىشود، شىءهاى جديدنيز از طريق ماژولهاى کلاس ايجاد مىشوند. مشخصهها و متدهاى اين شىءهاى جديد را مى توانيد تغيير دهيد. يک ماژول کلاس شبيه يک ماژول کد استاندار د (پروندهٔ bas.) است، به همین دلیل هر دو دارای عملیاتی هستند که می توانند بهوسیلهٔ ماژول های دیگری<br>. در داخل برنامهٔ کاربردی مورد استفاده قرار گیرند.

ميدان ديددادههاى يک ماژول استانداردتمام برنامه است. اين بدين معنى استکه اين دادهها نا پایان دورهٔ حیات برنامه وجود دارند (معتبر هستند).<br>.

ٔ براى هر شيئى که از کلاس ايجاد مىشود، دادههاى ماژول کلاس بهوجود مىآيند. هر داده شىء فقط در دورة حيات شىء وجود دارد (با ايجاد شىء، بەوجود مى|يد و با از بين رفتن شىء، از بين مىرود).

 متغيرهايى که بهصورت Public در ماژول استاندارد تعريف مىشوند، در هر جايى از پروژه قابل رؤيت هستند . ولى متغيرهايى که بهصورت public در ماژول کلاس تعريف مى شوند فقط با مراجعه به نمونهٔ خاصی از کلاس یا شیء قابل دسترس هستند.

١ـ پروژه جديدی را ايجاد کرده، نام آن را vbp .Class Smpl قرار دهيد. فرم پيش فرض را به FrmMain تغيير دهيد.

ٔ Module Class Add را انتخاب کنيد. ٢ــ از منوی Project گزينه

مثال۱ـ۳

ٔ Open را کليک کنيد. ٣ــ Module Class را انتخاب کرده، دکمه

۴ــ در پنجرة Properties مشخصهٔNameماژول کلاس را CMusic قرار دهید و سپس کلاس را در فايلی به نام cls.CMusic ذخيره کنيد (شکل ١ــ٣).

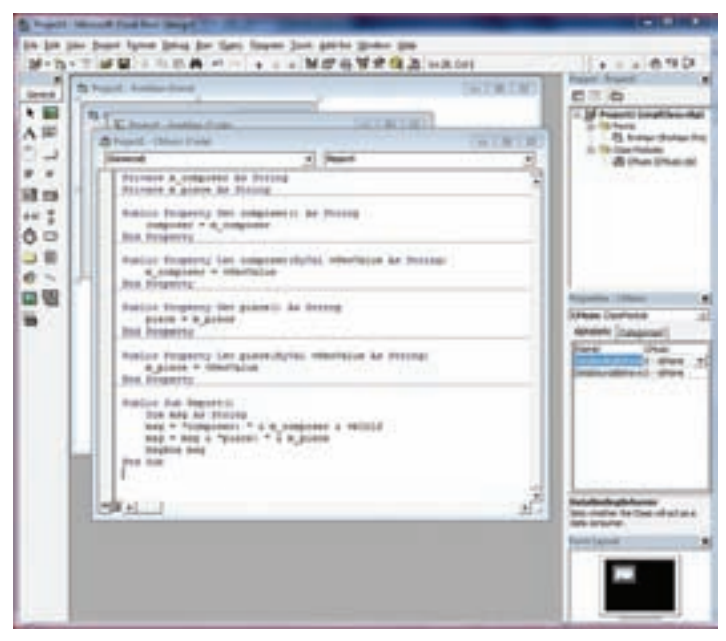

**شکل ١ــ٣ــايجاد مدول کلاس**

ٔ ٢ـ ٢ ـ ٣ ـ اضافه کــردن مشخصههـا بــه کلاس : کلاس CMusic دارای دو مشخصه Composer و Piece از نوع String میباشد.برایاين مشخصههادرکلاسمتغيرهايی درنظربگيريد.

Private m\_Composer AsString

Private m\_Piece AsString

اجـزای کـلاس (مشخصهها و متدها) مـیتوانند بـهصورت Private يا Public تعريف شوند متغيرهايی که بهصورت Private تعريف می¢موند فقط بهوسيلهٔ متدهای کلاس قابل استفاده هستند ولی متغيرهايی که بهصورت Public تعريف میشوند علاوه بر متدهای کلاس، در ساير زير برنامههای موجود در برنامه قابل دسترسی هستند. توصيه میشود که متغيرهای کلاس بهصورت Private تعريف شوندتا فقط از طريق متدهای کلاس قابل دسترسی باشند.

در کلاس CMusic مقادير واقعی مشخصههای Composer و Piece در متغيرهای Composer- m و Piece-m) متغيرهایعضوکلاس) قراردارندوازآنجاکه اين متغيرها بهصورت Private تعريف شدهاند برای دسترسی به آنها (خواندن و تغيير مقدار آنها) روالهای Let و Get به کلاس اضافه میشود.

> برای اضافه کردن اين روالها مراحل زير را انجام دهيد. ٔ Code ماژول کلاس را باز کنيد. ١ــ پنجره ٔ Procedure Add را انتخاب کنيد. ٢ــ از منوی Tools گزينه

ٔ ٔ Property را در کادر محاورهای Procedure Add انتخاب کنيد و مشخصه ٣ــ گزينه Composer را در کــادر متن Name وارد کنيد. روی Ok کليک کنيد (شکـل ٢ــ٣) متدهــای ٔ کداضافه میشود. پنجره به Let Composer و Get Composer

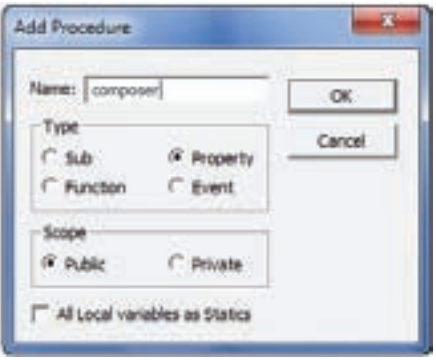

**شکل ٢ــ٣ــ اضافه کردن مشخصه به کلاس**

Public Property Get Composer ( ) As Variant End Property Public Property let Composer (Byval vNew Value As Variant) End Property ٔ روال دستور زير را روال Get برای خواندن مقدار مشخصه Composer است لذا در بدنه

بنويسيد.

Composer = m-Composer این دستور مقدار واقعی مشخصهٔ Composer را که در متغیر m\_Composer قرار دارد در ٔ Composer قرار میدهد. مشخصه روال Let برای مقداردهی کردن مشخصهٔ Composer است لذا متغیر m\_Composer را با آرگومان ورودی اين روال مقداردهی کنيد.

m\_Composer = vnewValue

توجه کنيد که ويژوال بيسيک تمام مشخصهها را از نوع Variant درنظر میگيرد. با توجه به اينکه مشخصه Composer از نوع String است کدرا اصلاح کنيد. ٔ Composer بهصورت زير تکميل میشود: کدبرای مشخصه

Public Property Get Composer ( ) As String

Composer = m-Composer

End Property

Public Property Let Compose (By Val Vnew Vlaue As String)

m\_Composer = Vnew Value

End Property

ٔ Piece را مانندمشخصه Composer به کلاس اضافه کنيد. ٤ــ مشخصه Public property Get Piece ( ) As String

 $Piece = m_piece$ 

End Property

Public Property Let Piece (By Val vNewValue As String)

m-piece = piece

End property

٣ـ٢ـ٣ـ اضافه کردن متدها به کلاس : کلاس مجموعهای از مشخصهها و متدها میباشد. کلاس CMusic دارای متد Report برای نمايش مشخصههای کلاس در کادر پيام است. برای اضافه کردن اين متدبه کلاس CMusic مراحل زير را انجام دهيد. ۱ـــ پنجرۂ کد ماژول کلاس را باز کنید.<br>. ٔ Procedure Add را انتخاب کنيد. ٢ــ از منوی Tools گزينه ٣ــ در کادر محاورهای Procedure Add Add Procedure نوع Sub را انتخاب کرده و Report را در کادر tiame: Report  $\alpha$ متن Name وارد کرده، سپس Ok را کليک کنيد. Type Cancel  $0.56$ C. Property (شکل ٣ــ٣) C Function C Event Scope C Private (F. Public

All Local variables as Statics

**شکل ٣ــ٣ــ اضافه کردن متدبه کلاس**

کد زير به پنجره اضافه میشود.

Public Sub Report ( )

End Sub

٤ــ متد Report را تکميل کنيد.

Public Sub Report ( )

Dim msg As String

msg = ''Composer:'' m-composer & vbCrLf

 $msg = msg & "Piece: " \& m \text{ piece}$ 

Msg Box msg

End Sub

٨٠ ٨٠

٤ـ٢ـ٣ـ ايجاد شیء از يک کلاس : پس از ايجاد کلاس، میتوان نمونهای از آن را بهعنوان شیء در برنامه استفاده کرد. از دو روش برای ايجاد شیء میتوان استفاده کرد: ١ــ استفاده از AsNew:

Public obgect-name As New Class-name

- ٔ کليدی برای ايجاد شیء کلمه :As New
- name-Object: نام شیء که مشابه نام متغير در اعلان متغير میباشد. name-Class: نامکلاسی که شیء ازنوع آن کلاسايجادمیشود (مانندنوع دادهدراعلان متغير مي باشد)

Public MyMusic As New CMusic

شیء MyMusic را از نوع کلاس CMusic ايجاد میکند. ٢ــ استفاده از دستور انتساب Set:

Dim object-name As Class-name

Set object-name = New Class-name

در خط اول همانند اعلان متغيير، شیای به نام name-object از نوع کلاس name-Class را تعريف مي کند.

- خط دوم مانند دستور مقداردهی به متغير میباشد. ٔ کليدی برای مقداردهی به اشياء Set: کلمه ٔ کليدی برای ايجاد يک نمونه از کلاس New: کلمه name-object: نام شیء
	- name-Class: نام کلاس

مثال۲ـ۳

Dim MyMusic As CMusic

Set MyMusic = New CMusic

ٔ فرمان گذاشتهو Caption آن را Report قراردهيد. رويداد Click دکمه سبب روی فرمدکمه نمايش مشخصات قطعه موزيک در کادر محاورهای میشود. در پنجره کدفرم برنامه زير را بنويسيد.

Public MyMusic As New CMusic

Private Sub Form-Load ( )

MyMusic.Composer =''Banan''

MyMusic.Piece = ''Elahenaz''

End Sub

Private Sub CmdReport-Click ( )

MyMusic.Report ( )

End Sub

```
کدزير مثال بالا را با استفاده از دستور انتساب Set نشان میدهد.
```
Public Mymusic As CMusic

Private Sub Form-Load ( )

Set MyMusic = New CMusic

MyMusic.Composer = ''Banan''

MyMusic.Piece = ''Elahenaz''

End Sub

Private Sub CmdReport-Click ( )

MyMusic.Report ( )

End Sub

قید می از این استان استان استان استان استان استان استان استان استان استان استان استان استان استان استان استان ا<br>استان استان استان استان استان استان استان استان استان استان استان استان استان استان استان استان استان استان استفاده از دو کادر متن بهوسيلهٔ کاربر دريافت کند.

روال Let که برای تغيير مشخصههای کلاس نوشته میشود در هنگام استفاده از کلاس به کار نمیرود و از خود مشخصه استفاده میشود.

MyMusic.Composer = ''Banan'' نسیء MyMusic برای مقداردهی مشخصهٔ Composer در دستور بالا از روال Let Composer استفاده می کند. Matte از دو کادر متن بهوسيلهٔ کاربر دريافت کند.<br>استفاده از دو کادر متن بهوسيلهٔ کاربر دريافت کند.<br>روال Let که برای تغيير مشخصههای کلاس نوشته میشود در هنگام استفاده از کلاس<br>نمی رود و از خود مشخصه استفاده میشود.<br>MyMusic برا

~تمرين : با قرار دادن breakpoint روی روال Let در مثال فوق بررسی کنيد اين روال درچه زمانی فراخوانی میشود؟

ٔ هنگام نوشتن کدى که از شےءها استفاده مى کند، بهتر است حافظهاى مورد استفاده بهوسيلهٔ شىءها را پس از پايان کار با آنها آزاد سازيد. بعد از اين که کارتان با يک شىء به پايان رسيد از عبارت ٔ Set برای مقداردهی Nothing به متغیر ش<sub>ع</sub>ء استفاده کنید. مثال زیر، حافظهٔ مورداستفاده بهوسیلهٔ شىء MyMusic را آزاد مىکند:

Set MyMusic = Nothing

**۵ـ۲ـ۳ـ ايجاد رويدادها :** يک شيء اعلان مى کند که بعضى از عمليات از طريق بهکارگيرى رويدادها ارائه مىشوند. مشخصههاومتدها،رابطهاى درونى هستندزيرا آنها به خارج شىء ارتباطى ندارند. بهطور واضح، رويدادها رابطهاى بيروني هستند، زيرا آنها درون شيء مقداردهى اوليه و خارج از شىء مديريت مىشوند. بەعنوان مثال، هنگامى كەمشخصة Caption يک فرم را تغيير مىدهيد، شىء فرم شامل کدى است که اين تغيير را اعمال مىکند و شما اين کد را مشاهده نمىکنيد. ولى روال هاى رويداد را خودتان کدنويسى مى کنيد.

ماژولهاى کلاس شامل دو رويداد درونى هستند: Initialize و Terminate.

رويداد Initialize هنگامى که نمونهاىازکلاسايجادوقبل ازاينکهمشخصهاىمقداردهى شود، رخ مىدهد. هنگام نوشتن يک ماژول کلاس، رويداد Initialize را براى مقداردهى اوليه هر دادهاى که بهوسيلهٔ کلاس مورد استفاده قرار مىگيرد، بهکار گيريد.

هم چنين مىتوان از اين رويداد براى بارگذارى فرم هاى مورد استفاده بهوسيلهٔ كلاس نيز استفاده کرد.

هنگامى که متغير شىء خارج ازميدان ديدباشديا با مقدار Nothing مقداردهى شود،رويداد Terminate رخ مىدهد. هنگامى كه ماژول كلاس را مىنويسيد، از اين رويداد براى ذخيرهٔ اطلاعات، unload کردن فرم ها يا اجرای وظايفی که هنگام خاتمهٔ کلاس رخ خواهند داد، استفاده کنيد.

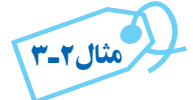

کلاس CSpecialDate برای نمايش تاريخ تعريف شده است اين کلاس دارای مشخصهٔ Date Format برای تعيين قالب نمايش تاريخ میباشد. کد ماژول کلاس بهصورت زير است. Option Explicit

Private m\_Format As String

اعلان مشخصه

DateFormat ٔ متد Get برای خواندن مشخصه

Public Property Get DateFormat ( ) As String

DateFormat = m-Format

End Propety

DateFormat ٔ متد Let برای نوشتن (مقداردهی کردن) مشخصه

Public Property let DateFormat (Byval vNew Value As String)

m-Format = vNewValue

End Property

متد GetSpecialDate برای نمايش تاريخ با فرمت Format-m Public Function GetSpecialDate ( ) As String GetSpecialDate = Format (Now, m-Format) End Function

روال رويداد Initialize

```
Private Sub Class-Initialize ( )
```

```
m-Format = "yy-mm_dd"
```
End Sub

،DateFormat ٔ با توجه به کد ماژول کلاس CSpecialDate، اين کلاس علاوه بر مشخصه DateFormat ٔ دارای متد GetSpecialDate برای نمايش تاريخ با فرمت تعيين شده در مشخصه است. اين متدبهصورت Function نوشته شده است.

ٔ DateFormat با روال رويداد Initialize برای اين کلاس نوشته شده است و در آن مشخصه مقدار اوليهٔ «yy\_mm\_dd» برای فرمت نمايش تاريخ مقداردهی شده است.

نوجه کنید که مقدار واقعی مشخصهٔ DateFormat در متغییر m\_Format قرار دارد. این متغير بهصورت Private تعريف شده است، لذا تنها روالهای موجود در ماژول کلاس به آن دسترسی

دارند و نمونههايي که از کلاس ايجاد ميشوند نمي توانند مستقيما از اين متغير استفاده کنند و به جاي ٔ DateFormat استفاده میکنند که سبب میشود کلاس از متدهای Let و Get آن از خود مشخصه اين مشخصه برای تغيير دادن و خواندن مشخصه استفاده کند.

ٔ فرمان برای استفاده از کلاس CSpeciaLDate روی فرم برچسب 1Lable و دکمه CmdShowDate را قرار داده و کد زير نوشته شده است؛

Privat Sub CmdShowDate-Click ( )

اعلان متغيری از نوع کلاس' cSpeciaLDate As 1oSpecDate Dim اعلان متغيری از نوع کلاس' cSpeciaLDate As 2oSpecDate Dim Set oSpecDate1 = New cSpeciaLDate '(ospecDate1) اول شیء ايجاد Set oSpecDate2 = New cSpeciaLDate '(ospecDate2) دوم شیء ايجاد Label1.Caption = oSpecDate1.DateFormat /DateFormat ٔ نمايشمقدارمشخصه نمايش تاريخ در کادر پيام' MsgBox oSpecDate1.Get SpeciaLDate oSpecDate2.DateFormat = ''yyyy-mmm-dd'' 'DateFormat ٔ تغييرمقدارمشخصه نمايش تاريخ در کادر پيام' MsgBox ospecDate2. GetSpeciaLDate

End Sub

ٔ فرمان دو شیء به نامهای 1ospecDate و 2ospecDate ازنوع کلاس دررويداد Click دکمه CspecialDate ايجاد شده است. برای شیء1ospecDate مقدار مشخصه DateFormat را تغيير نداده و تاريخ را با همان قالب تعيين شده در روال رويداد Initialize کلاس نمايش میدهد، ولی برای ٔ DateFormat را تغيير داده سپس تاريخ را با قالب جديد نمايش شیء 2ospecDate مقدار مشخصه میدهد (شکل ۴ــ۳).

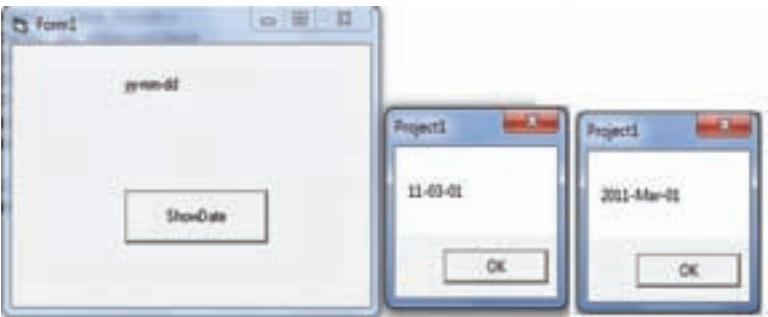

**شکل ٤ــ٣ــفرم و کادرهای پياممثال٣ــ ٣**

## خودآزمايى ۱ــ مفاهيم زير را توضيح دهيد: کپسولهسازى ــ چندريختى ــ وراثت ۲ــ هدف از ماژول کلاس در ويژوال بيسيک، چيست؟ ۳ــ اگر يک مدل شىء مبتنى بر دوچرخه ايجاد کرده باشيد، چگونه آن را پيادهسازى خواهيد کرد؟ ۴ــ ماژولي براي كلاس مستطيل بنويسيد كه داراي متدهايي براي محاسبهٔ محيط و مساحت مستطيل باشد؟ ۵ ــکلاس CTime را ايجادکنيدکهدارایمتغيرهايی برایذخيره ساعت،دقيقهو ثانيه است و متد ShowTime که زمان را با توجه به مقدار متغيرهايش نمايش میدهد.